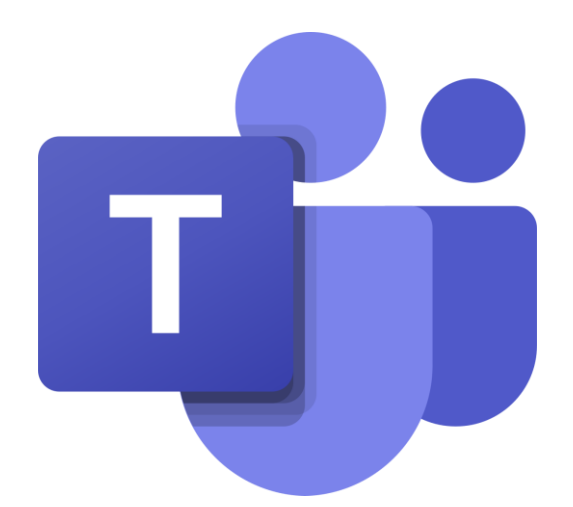

## **Office 365 & Microsoft Teams – instrukcja dla ucznia**

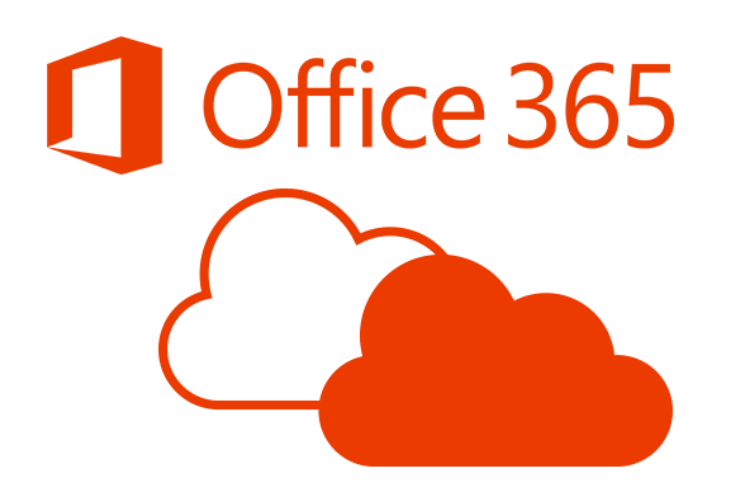

## Logowanie na konto Microsoft

Aby zalogować się na konto Microsoft otwierasz w przeglądarce adres **www.office.com**

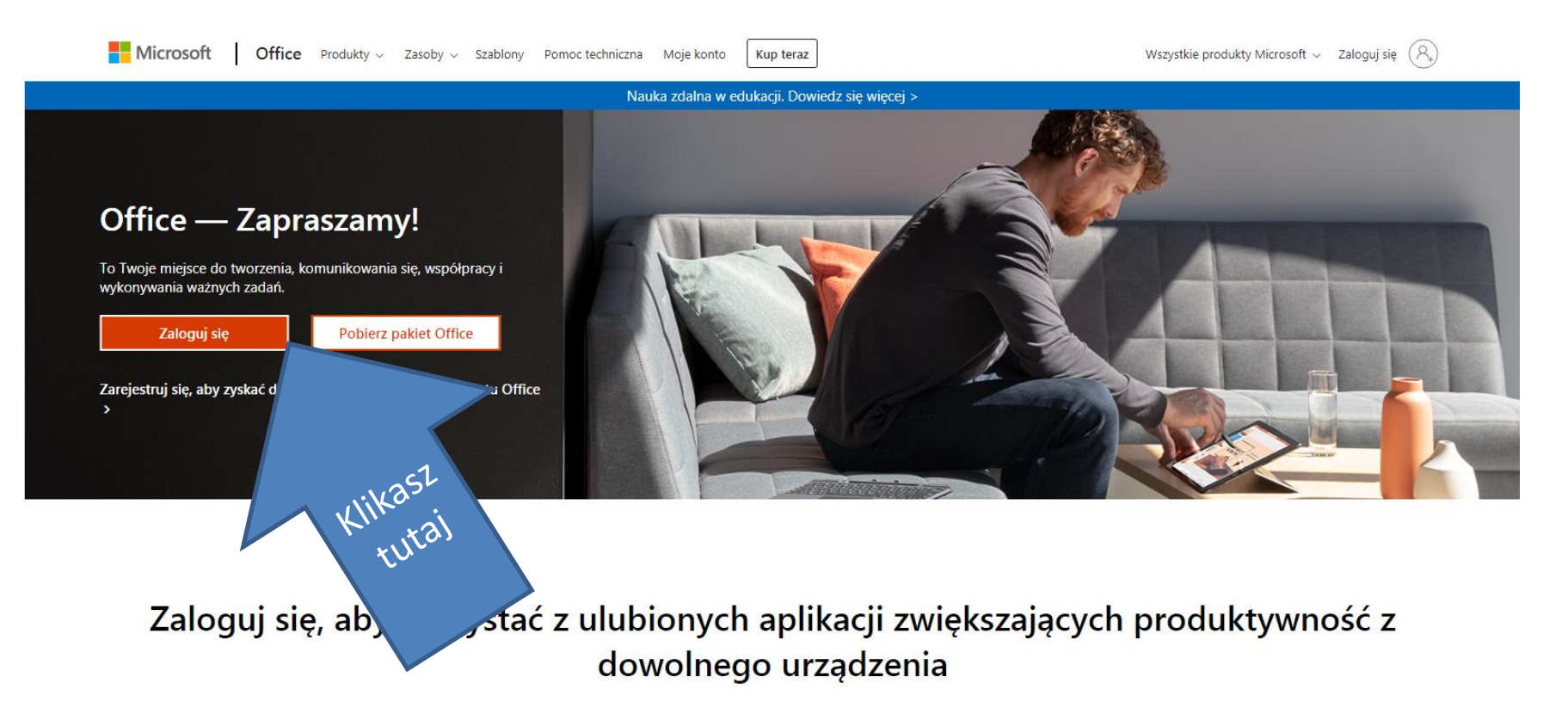

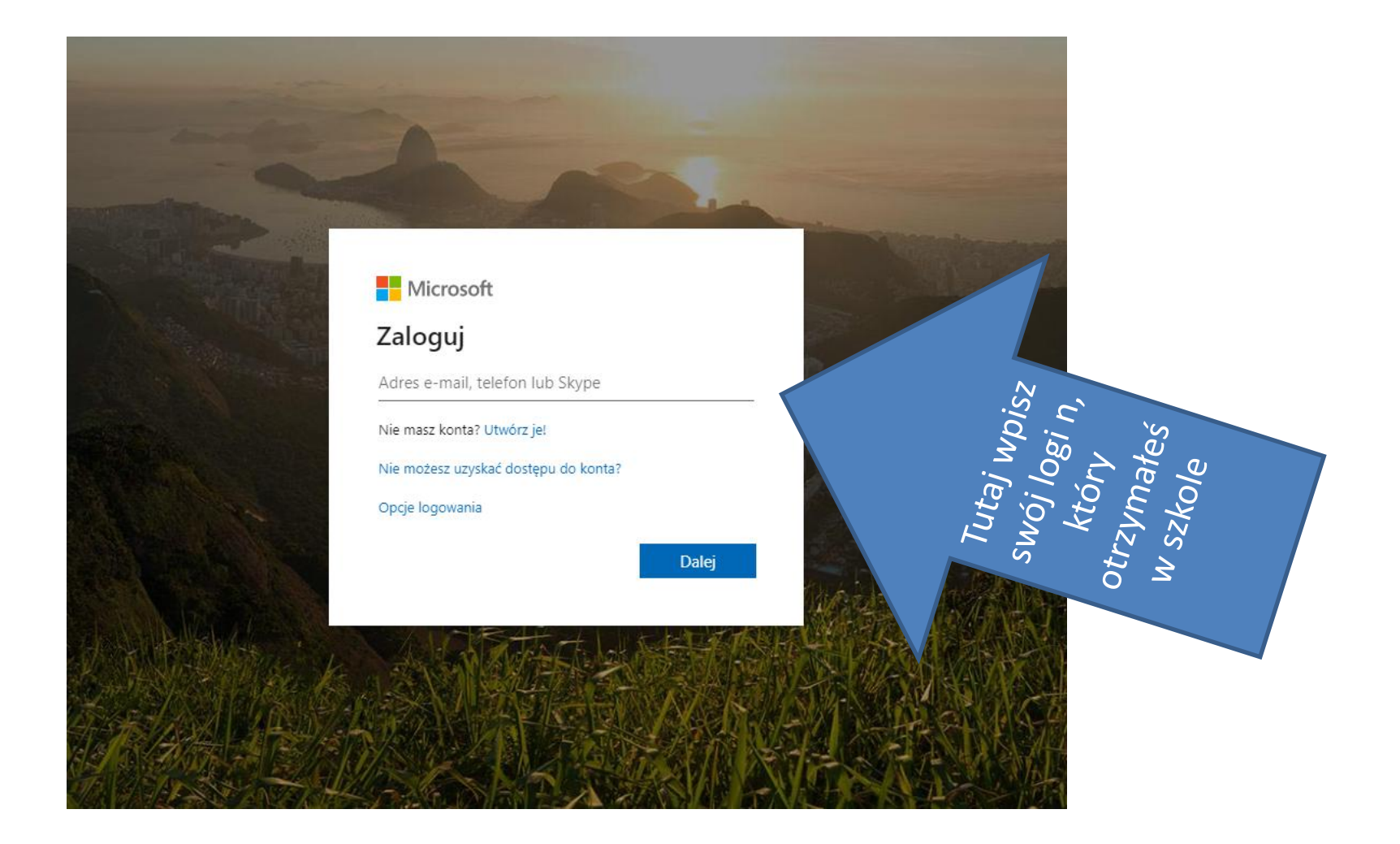

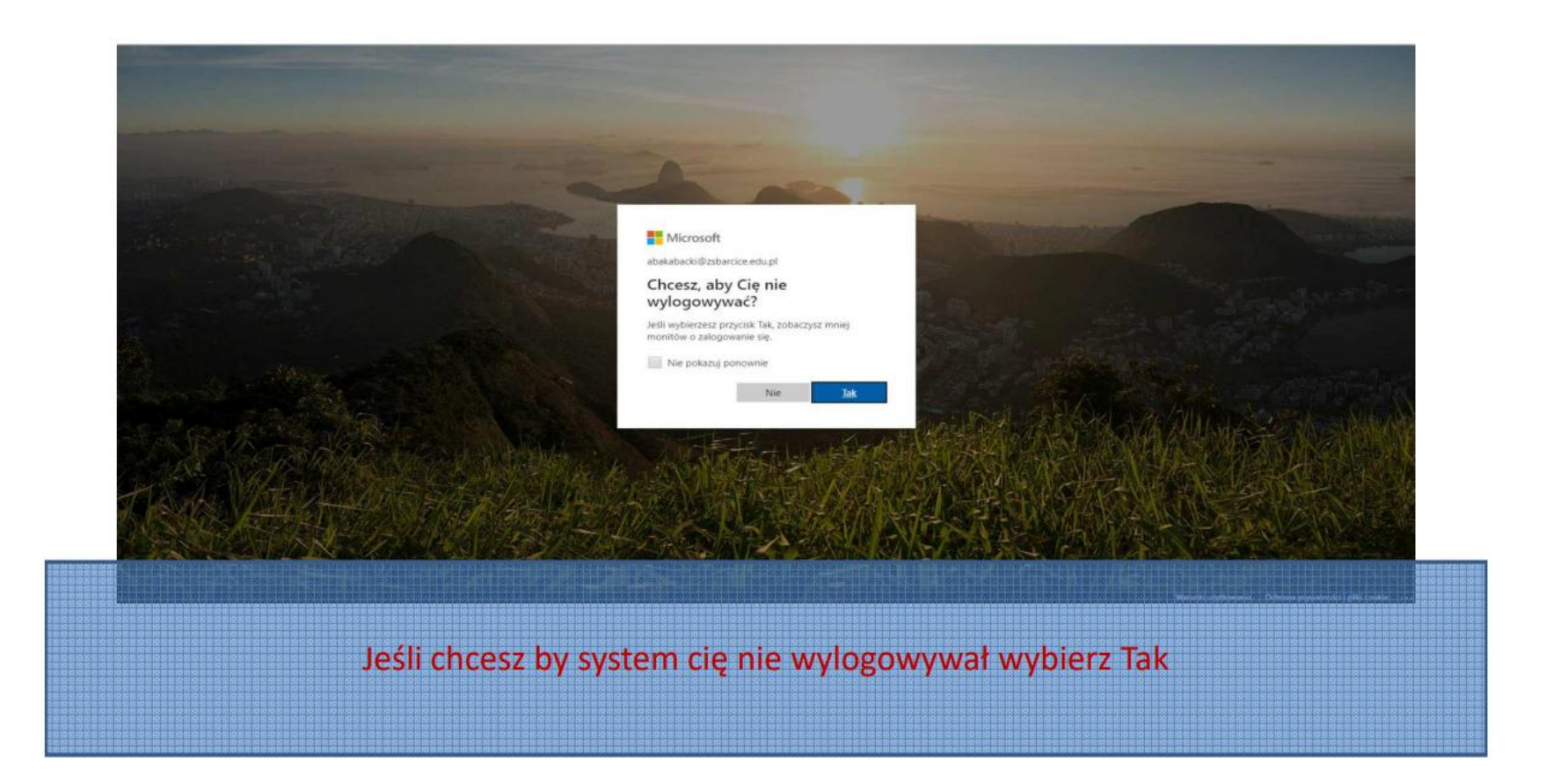

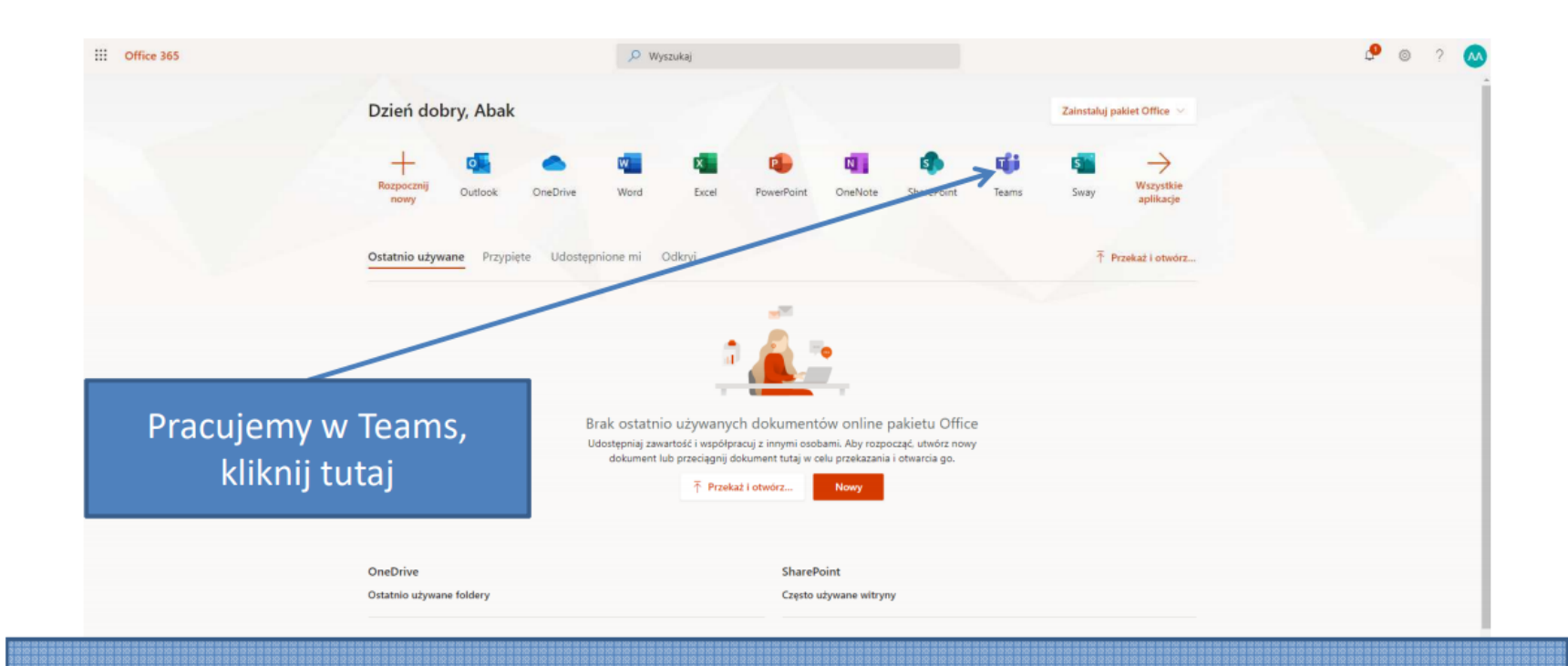

Oto twój główny ekran w usłudze Office 365, stąd możesz wybrać aplikację w której chcesz pracować.

## **Microsoft Teams**

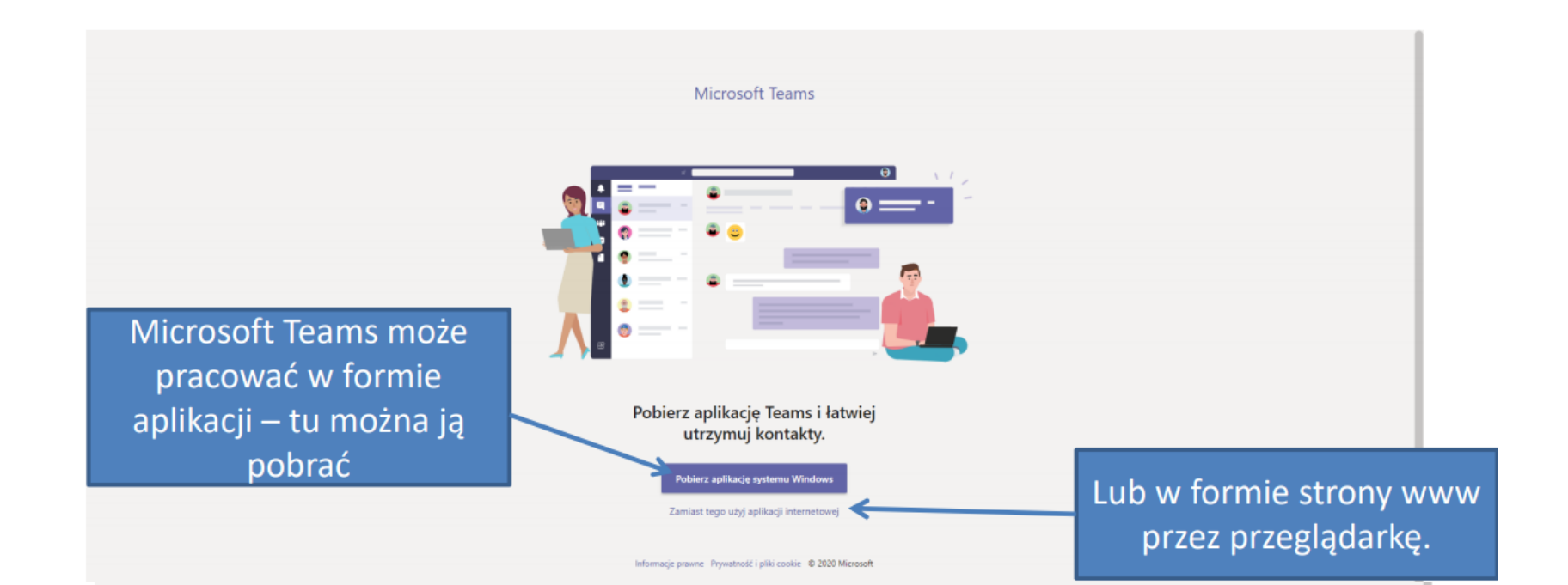

Jeśli chcesz, możesz pobrać i zainstalować aplikację Microsoft Teams na swoim komputerze.